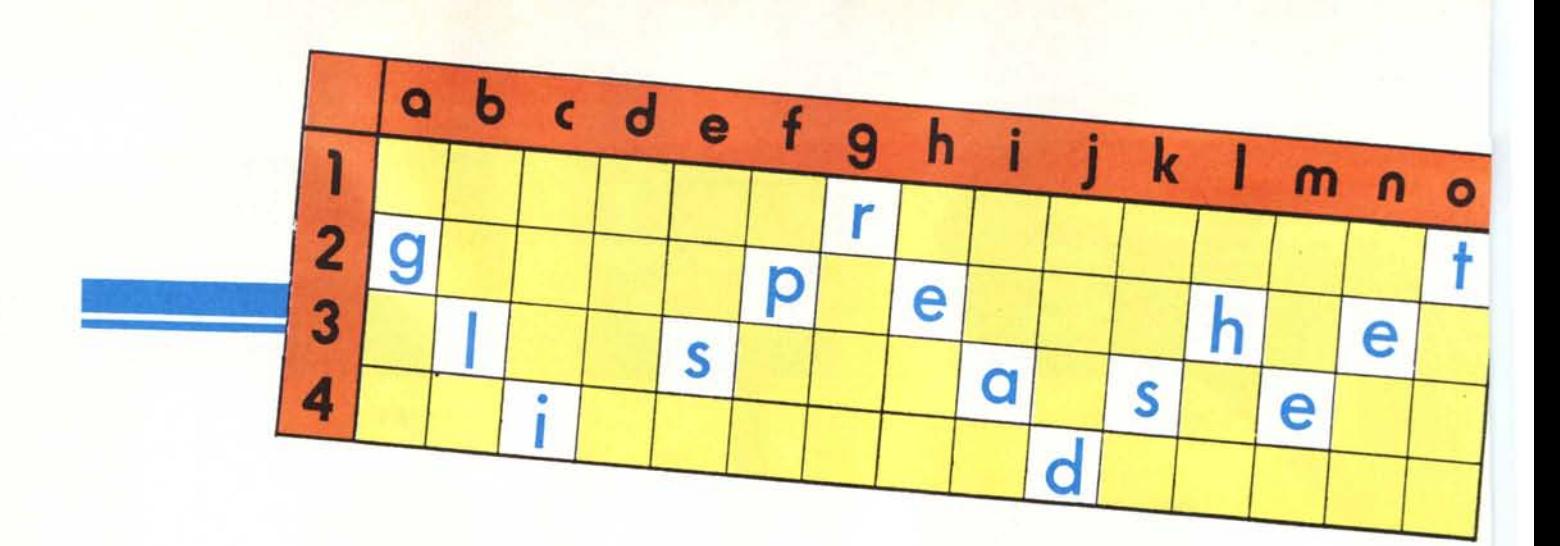

L'angolo dello spreadsheet, la cui pubblicazione è iniziata sullo scorso numero di MC, sarà un appuntamento fisso. In tale rubrica verranno trattati sia problemi generali, legati alla filosofia del tabellone elettronico, sia problemi teorici *legati alla sua corretta utilizzazione come strumento di produzione, sia problemi tecnici specifici elementari, ovvero* problemi che verranno «isolati» da un ambito applicativo specifico, per rendere la loro soluzione più generale possibile

## **Dall'informatica per specialisti all'informatica per tutti**

**di Francesco Petroni**

Quando i computer erano solo mainframe e costavano centinaia di milioni, e le persone che li utilizzavano indossavano camici bianchi e lavoravano in ambienti asettici, era scontato che l'interazione tra uomo e macchina avvenisse attraverso strumenti e linguaggi di difficilissima comprensione.

Questo, nei primi anni dell'era informatica, non è stato un problema in quanto l'informatica era una materia assolutamente per specialisti.

Saltiamo le fasi intermedie e arriviamo ai giorni nostri. La situazione è completamente rivoluzionata. L'informatica è ormai una materia di massa. Non è più solo per specialisti, ma riguarda tutti gli ambienti di lavoro e all'interno di questi tutti i lavoratori. Tra pochi anni i Personal Computer saranno su ogni scrivania, accanto al telefono e alla macchina da scrivere. Anzi saranno al posto del telefono e della macchina da scrivere, strumenti dei quali sostituiranno del tutto le funzioni.

I vari Personal Computer saranno collegati in rete, con la tecnica Token Ring, e collegati alla Banca Dati del centro EDP. La tecnica Token Ring consiste nell'utilizzare una rete «condominiale», cioè un impianto centralizzato nell'edificio con una «presa» in ogni ambiente. Ciascun impiegato dovrà semplicemente inserire le due «spine» (quella di comunicazione e quella di alimentazione) per cominciare a lavorare.

Se questa è la realtà di domani, come si trasformeranno i «Fantozzi» di oggi, con quali strumenti dovranno lavorare, come faranno ad apprenderne l'uso, e soprattutto ci riusciranno?

Il problema quindi non è più nelle macchine, ormai potenti e economiche, non è neanche nei dati, che ormai ogni organizzazione possiede e ammi-

nistra con il metodo Banca Dati, ma nell'uomo, che non può né deve diventare uno specialista, e non può neanche essere distolto dal suo lavoro attuale in attesa che domani esegua lo stesso lavoro con i nuovi strumenti.

Anzi l'utente medio di domani non sarà neanche un appassionato, disposto anche a sacrificare il suo tempo per apprendere. **In** questo senso il tempo di apprendimento dovrà essere il minore possibile perché il costo di tale apprendimento sarà del tutto sostenuto dall'Azienda, che da tale investimento si aspetta dei ritorni economici.

Appare quindi evidente come l'elemento critico di tutto questo discorso sia lo strumento attraverso il quale avviene l'interazione tra uomo e macchina. Tanto più tale strumento sarà «vicino» all'uomo in termini soprattutto di «intuitività» tanto più i risultati ottenibili saranno favorevoli.

### *L 'angolo dello SpreadSheet*

I nostri lettori, specie quelli più «anziani», possono ricordarsi l'evoluzione che c'è stata ed è tuttora in corso su tale argomento. Il microcoputer 8 bit di 3 o 4 anni fa, con il Basic residente, che all'accensione dava subito un prompt di READY, invitante per l'appassionato, ma assolutamente incomprensibile per gli altri.

Oggi se si accende una macchina anche la persona che non ha mai visto un computer in vita sua riesce, almeno un pochino, ad andare avanti, al limite riesce ad usare un programma applicativo.

Alla base di questa trasformazione ci sono due «verità». La prima è che il computer va usato e non più programmato. La seconda è che ogni programma che viene scritto tiene conto di una delle doti fondamentali di ogni individuo, «l'intuizione».

### **Il software intermedio**

La prima frase va chiarita soprattutto perché può ingenerare degli equivoci. Alcuni anni fa esistevano i linguaggi, strumenti per specialisti, o programmi applicativi, scritti da specialisti, per utenti finali del tutto passivi.

L'informatica di massa non può fondarsi sul presupposto che tutti diventino programmatori, anche se solo dei programmi che utilizzeranno in proprio. Per diventare programmatori occorrono alcuni anni. Né si può fondare sul presupposto che ogni utilizzatore abbia un suo programma scritto da uno specialista specificamente sulle sue esigenze.

Nasce il software intermedio che può essere direttamente utilizzato da un utente finale, che non abbia nessuna preconoscenza informatica. Intermedio perché non è né un linguaggio, troppo difficile per l'utente, né un applicativo, troppo rigido.

La caratteristica principale del software intermedio deve essere la versatilità. Ovvero deve essere utilizzabile sia da un inesperto, che da un esperto magari esigente, (forse l'inesperto dopo qualche mese), deve essere adatto sia alla soluzione di problemi semplici, che alla soluzione di problemi compiessi.

In questi ultimi anni caratterizzati dalla continua ricerca di strumenti software user friendly, lo spreadsheet o tabellone elettronico ha costituito probabilmente la tappa fondamentale, dapprima con il Visicalc, nato nel 1979, poi con i vari Supercalc, Multipian, Lotus 123, fino ad arrivare all'ultima generazione di software costituito dai pacchetti cosidetti Integrati.

Infatti la filosofia del tabellone elettronico e le sue funzionalità fondamentali sono ben note a tutti o perlomeno a chi ha almeno una volta utiliz-

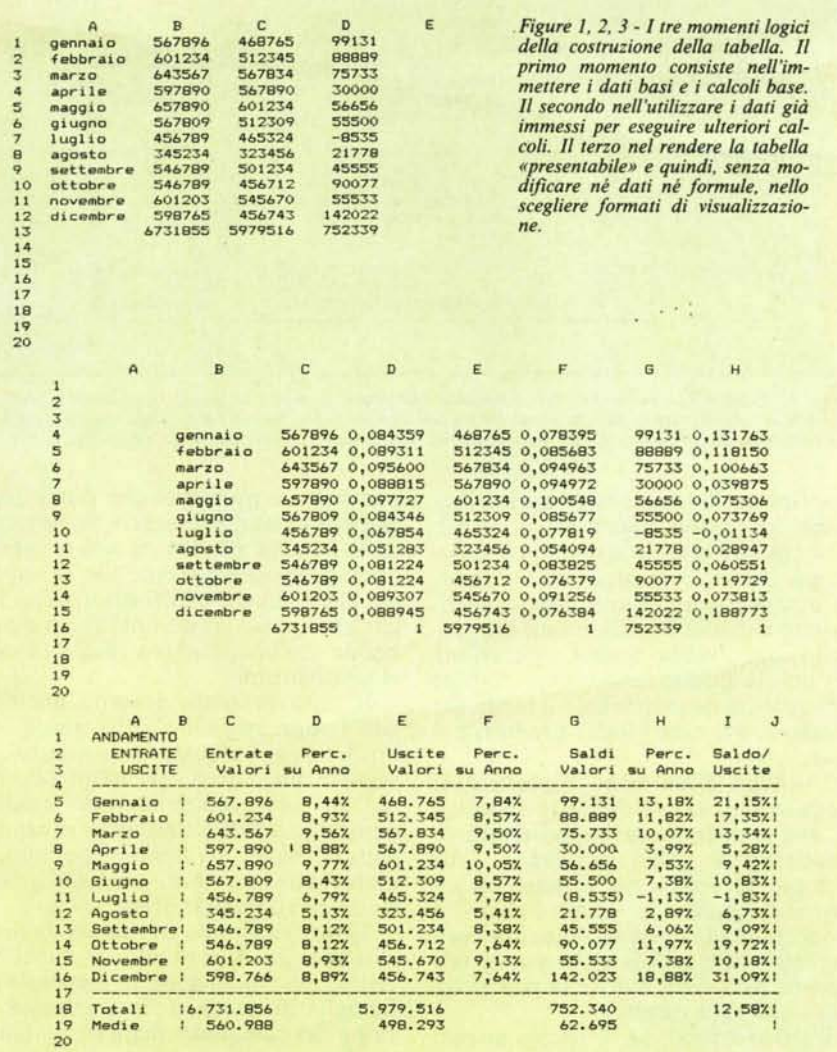

zato per il proprio lavoro un blocco notes di carta a quadretti. L'apprendimento delle varie funzionalità diventa intuitivo, per cui anche l'esecuzione di un comando che non si è mai usato prima diventa possibile, scoprendone la sintassi semplicemente intuendola, o al massimo facendosi aiutare dall' Help interattivo. L'importante è il non essere costretti ad interrompere il lavoro.

### **Intuitività dei comandi**

Come detto la caratteristica principale dei comandi di uno spreadsheet è costituita dall'intuitività, vediamo in pratica come è espressa a seconda delle varie categorie di comandi.

Una volta capito che l'unico ambiente di lavoro è il tabellone elettronico e che in tale tabellone l'entità minima e fondamentale è la cella, individuata come intersezione di una riga e una colonna, i primi comandi in cui ci si cimenta sono quelli di movimento. Per muoversi nelle quattro direzioni sul tabellone si usano, ovviamente e intuitivamente, i tasti «freccia». Per muoversi un po' più velocemente si usano i tasti PgUp e PgDn oppure i tabulatori. Se è presente un comando di indirizzamento diretto ad una cella, va scoperto e ricordato, in quanto nella tastiera non c'è un tasto GO TO, e quindi tale compito viene attribuito ad un tasto funzionale.

Per inserire qualcosa (un numero, una parola o una formula) in una cella occorre prima raggiungerla e poi digitare il contenuto, finita la digitazione si preme  $>$  ENTER  $<$ . E fin qui nulla di più intuitivo. Se ci accorgiamo di aver sbagliato una digitazione o vogliamo cambiare il contenuto di una cella, la raggiungiamo e scriviamo il nuovo contenuto, che sostituisce il precedente.

Ma se il cambiamento è minimo, si può ricorrere ad una funzionalità di EDITOR che permette di modificare il contenuto di una casella, senza doverlo riscriverlo integralmente. Non essendoci il tasto EDITOR, occorre

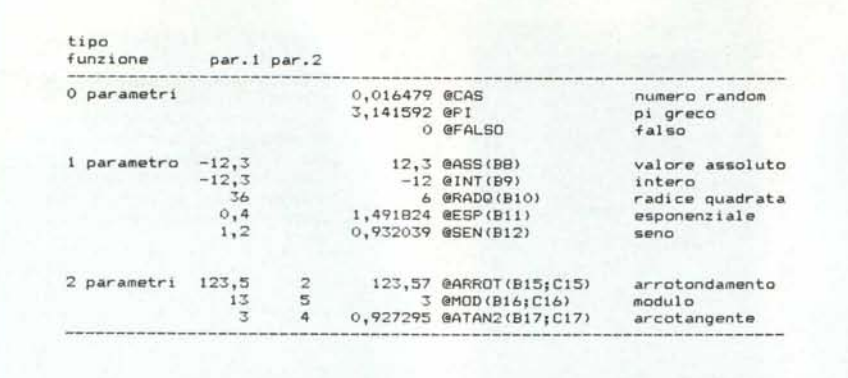

*Figura* 4 - *Esemplificazione di Funzioni. Una delle caralleristiche principali di uno spreadsheet è costituita* dal numero e dalla potenza delle funzioni. Infatti con una funzione «potente» è possibile risolvere, anche in<br>una sola cella, un problema che con un programma tradizionale richiede una lunga subroutine.

scoprire quale tasto svolge questa funzione, in genere il tasto funzione F2.

Se inserita una serie di dati ci accorgiamo che occorre muoverne, copiarne o cancellarne alcuni, dobbiamo ricorrere a qualche funzionalità del prodotto che svolga questa operazione per noi. In questo caso bisogna sapere con quale tasto si richiama il menu dei comandi. Per quasi tutti i prodotti è il tasto «/».

L'utilizzo di un menu è intuitivo, si eseguono una serie di scelte successi· ve, che permettono di stabilire tutte le caratteristiche dell'operazione. Ad esempio se dobbiamo copiare un insieme di caselle da un'altra parte, il prodotto ci chiederà in sequenza cosa vogliamo fare (copiare) che cosa (un insieme di caselle) e dove (a partire da una certa altra casella).

L'unico trucco, se di trucco si può parlare, è quello di prevedere cosa l'albero dei menu ci chiederà, in modo da non farsi cogliere impreparati.

### Associazione di funzioni specifiche a tasti specifici

La standardizzazione delle macchine ha comportato la standardizzazione delle tastiere e ha comportato la standardizzazione dell'uso, nei vari package, dei vari tasti.

Quindi se si usa sempre uno stesso

pacchetto è probabile che dopo qualche ora di uso, si inneschi un automatismo, tra la nascita di una esigenza operativa e conseguente uso di un tasto che richiami una funzione, ma anche se si passa ad altri pacchetti è probabile che continuino a valere gli stessi automatismi.

Il tutto presenta notevoli analogie con l'apprendimento della guida. All'inizio oggi gesto viene «pensato», in seguito tutti i gesti diventano automatici, si può tranquillamente guidare pensando ad altro. Inoltre se si cambia vettura, basta un minimo periodo di ambientamento per utilizzarla allo stesso livello della prima

Tutto ciò sembra ovvio, ma va detto assolutamente parlando di tabelloni elettronici, in quanto in nessun'altra famiglia di pacchetti la standardizzazione dei comandi e delle funzionalità si è spinta così avanti, a tal punto che una volta «imparato» un prodotto, l'ambientamento con un altro richiede poche ore d'uso.

### Cosa mettere nelle caselle

Supponiamo di dover realizzare la tabellina (cominciamo con un esempio elementare) di figura I. In tale tabella inseriamo, per ciascun mese dell'anno un valore Entrate e un valore Uscite. Quindi le colonne da riempire sono al-

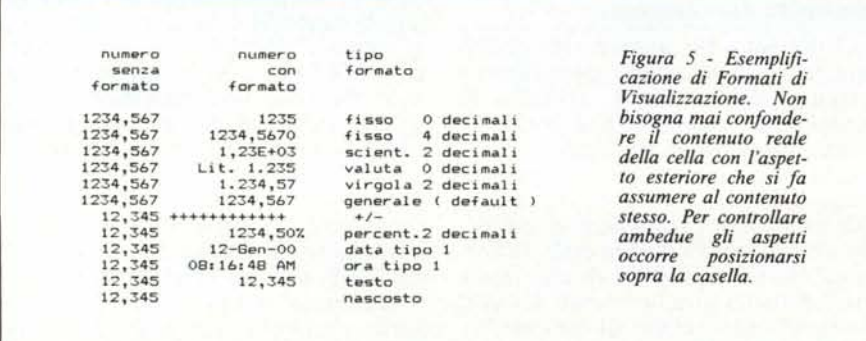

meno 3, la prima che indica il mese, la seconda che indica Entrate e la terza Uscite.

La decisione di attivare anche una colonna Saldi, che contiene la differenza tra Entrate e Uscite, può essere presa anche in seguito, in quanto non vincola la costruzione della tabella.

Le righe sono al minimo dodici, una per mese, più una di totali. In seguito si possono mettere righe con valori massimi e minimi e con medie.

Se il lavoro va presentato a terze persone si può sottoporre ad una cura di bellezza, inserendo linee di separazione, e specificando formati di uscita dei valori.

La caratteristica fondamentale dell'uso dello spreadsheet, che tra l'altro lo differenzia da qualsiasi altro strumento software, è che il lavoro evolve, passando dalla fase di semplice idea alla fase di realizzazione finale senza soluzione di continuità. Viene abbandonato il concetto di brutta copia del lavoro, in quanto è proprio la brutta copia che via via diventa lavoro finito.

Tra l'altro anche l'evoluzione tra le varie fasi non è obbligatoria, né obbligata, può seguire tempi e modalità differenti. Ad esempio riproduciamo tre fasi successive del lavoro di figura l.

Fase 1 - Completamento della idea di base. Se decidiamo di realizzare una tabellina Entrate Uscite, possiamo realizzarla direttamente organizzando il lavoro per righe e colonne e inserendo i dati numerici. La quarta colonna, contiene dati calcolati in quanto rappresenta la seconda meno la terza colonna. I relativi valori numerici non vanno quindi digitati, in quanto nelle caselle si inseriscono direttamente le formule.

Il lavoro a questo punto è finito per quanto riguarda la parte sostanziale in quanto contiene tutte le informazioni richieste. In realtà non si può considerare tale per due ordini di motivi. Il primo è che in ogni caso va fatto un trattamento estetico dei dati. Uso il termine estetico per significare che tale trattamento nulla toglie o aggiunge al valore aritmetico dei dati.

Il secondo lavoro consiste nell'aggiungere colonne e righe nelle quali eseguire ulteriori elaborazioni dei dati che comunque sono già stati immessi e che non verranno più modificati.

La fase I può essere eseguita da chiunque in quanto si può portare a termine senza conoscere comandi e funzioni del prodotto. Bisogna solo sa· pere che la differenza tra la casella X e la casella Y si ottiene immettendo, ad esempio nella casella Z, la formula X-Y.

È vero che il neofita può realizzare la tabella, ma è una crudeltà non fargli utilizzare due aiuti fondamentali. Il primo è la funzionalità di copia, per

#### anta della Communiciat  $L'a$

cui la formula di differenza tra due caselle può essere scritta una sola volta e poi può essere copiata in più caselle (nel nostro caso 12 volte) con un'unica operazione.

La seconda è che per sommare le dodici caselle dei mesi, invece di scrivere tutte e dodici le caselle si deve usare una funzione SOMMA (parametri), che va posizionata nella casella che ci interessa e nella quale come parametro va passato l'insieme delle caselle da sommare, nel nostro caso da BI a B12.

Abbiamo fatto la conoscenza di due aspetti fondamentali del tabellone elettronico. Il comando o funzionalità, per mezzo del quale si esegue una certa operazione, e la funzione.

In una casella si possono mettere valori numerici, label e formule, queste formule possono essere costituite da una funzione o da una espressione in cui entrino funzioni. Ad esempio se in una certa casella si vuoi evidenziare il valore assoluto del contenuto di una certa casella A, va digitata la formula @ABS(A). Il carattere @ serve per contraddistinguere l'inizio di una funzione. In figura 4 esemplifichiamo una serie di funzioni.

Uno degli elementi distintivi di uno spreadsheet rispetto agli altri è costituito dal numero e dalla potenza delle varie funzioni disponibili.

Fase 2 (figura 2)

### Inserimento Elementi Calcolati

Principio base nell'uso di uno spreadsheet è che qualsiasi lavoro eseguito non va mai cancellato, ma va modificato. In pratica abbiamo deciso di utilizzare i dati numerici già digitati, per ottenere ulteriori elementi statistici sul bilancio. Vogliamo calcolare tutte le percentuali di ciascun mese rispetto all'intero anno e per ciascun mese le percentuali dell'utile rispetto alle uscite.

Poiché vogliamo inserire questi dati accanto alla colonna cui si riferiscono, dobbiamo farci spazio, con una opportuna funzionalità di inserimento colonne (o righe) che ha il pregio fondamentale di riadattare il tabellone come se quella colonna vuota ci fosse sempre stata. Per cui valori numerici, formule, formati, ecc. non vengono modificati.

Quando si lavora a mano su un foglio di carta, invece occorre ricopiarne il contenuto su un nuovo foglio la sciando lo spazio necessario ai nuovi elementi da inserire.

La formula da inserire è casella del mese diviso totale dell'anno. Poiché la formula vale per ciascun mese basta copiarla per 12 volte. Questo discorso vale per tutte e tre le colonne di percentuali, e quindi questa colonna può essere ricopiata due volte. L'ultima colonna è altrettanto facile e contiene la

| Moltiplicazione               |      |         |      | Inversione   |              |         |  |
|-------------------------------|------|---------|------|--------------|--------------|---------|--|
| $Prima$ -----> -1,00          |      | $-2,00$ | 2,00 | 1,00         | $U_{T}=0$    | 0,50    |  |
| Matrice<br>(B3, D4)           | 3,00 | 1,50    | 1,00 | 0,50<br>0,60 | 0,50<br>1,20 | 0,40    |  |
| $Seconda \n---\n$             | 1,00 | 2,00    |      |              |              |         |  |
| Matrice                       | 2,00 | 1,00    |      |              |              |         |  |
| (B7, C9)                      | 1,00 | 2,00    |      |              |              |         |  |
| Risultato $\rightarrow -3,00$ |      | 0,00    |      | 1,54         | $-0,62$      | $-0,38$ |  |
| (B11, C12)                    | 7,00 | 9,50    |      | $-0,62$      | $-0,15$ 1,15 |         |  |
|                               |      |         |      | $-0, 46$     | 1,38         | $-0,38$ |  |

*Figura* 6 - *Funzionalità Matrici del LOTUS 2.0 Italiano. Accanto alle funzionalità generiche, utilizzate da* tutti in tutte le applicazioni, ve ne sono di specialistiche, usate solo da una ristretta cerchia di utenti. La mol*tiplicazione tra Matrici riguarda solo i matematici.*

|                         | Grand.A Grand.B Formula |      |                                 | Emissione regressione: |            |
|-------------------------|-------------------------|------|---------------------------------|------------------------|------------|
|                         |                         |      | Indip. Dipend. Y=A*B+C Costante |                        | $-0,96428$ |
|                         |                         |      | Err Stand. di est Y             |                        | 0,753299   |
|                         |                         | 1,1  | Rad quadrata                    |                        | 0,981031   |
| $\overline{\mathbf{z}}$ |                         |      | 3,1 N. di osservazioni          |                        |            |
|                         | 4                       |      | 5.2 Gradi di Libertà            |                        | ь          |
|                         |                         | 7,2  |                                 |                        |            |
|                         |                         | 9,3  | X Coefficienti                  | 2,0476190476           |            |
| <b>34567</b>            | $\frac{9}{12}$          |      | 11,3 Err stand. del coeff.      | 0,1162366549           |            |
|                         | 14                      | 13,4 |                                 |                        |            |
| ä                       | 15                      | 15,4 |                                 |                        |            |

*Figura* 7 - *Funzionalità Statistica del LOTUS 2.0 Italiano. Questa funzionalità è il pane quotidiano degli statistici. Occorre definire tre zone. quella dei valori della variabile indipendente. quella della variabile dipendente e quella di output dei risultati.*

formula saldo del mese diviso uscita del mese.

Non entriamo nel dettaglio dei vari comandi perché li esamineremo nelle prossime puntate, facendo tra l'altro riferimento a prodotti specifici, e non come in questo esempio ad un prodotto generico.

### Fase 3 (figura 3) Cura Estetica

La fase finale del lavoro è la cura estetica del prodotto, per cui va attivata una serie di comandi per allargare e restringere colonne, per inserire titoli e fincature, per allineare intestazioni, ecc.

Un discorso a parte va fatto per il formato con il quale visualizzare i dati numerici: Uno stesso numero può essere visualizzato in tanti modi differenti (in figura 5 ne vediamo un esempio). Va chiarito che il formato è una specifica esteriore del numero, che comunque conserva il suo valore, anche se, ad esempio, il formato scelto gli fa perdere dei decimali.

Esistono poi formati speciali, che aggiungono prefissi o suffissi, che traducono il numero in barre di istogramma, oppure in una data, in quanto il numero viene considerato come giorno successivo ad una certa data di riferimento iniziale.

Mediante l'allargamento e il restringimento delle colonne è possibile dare a ciascun dato il suo giusto spazio. A questo proposito va chiarito che se 1'0utput è previsto su video valgono regole estetiche differenti da quelle che vigono su stampa, dove il numero di caratteri per riga può arrivare a 136, per le comuni stampantine grafiche, e fino a 233 caratteri, per quelle a carrello largo. In un unico tabulato si possono idealmente stampare tre videate affiancate.

In genere sono questi i tre passi logici che interessano la compilazione di una tabella. Ogni passo può essere separato dagli altri, e quindi è possibile realizzarlo senza dover pensare anche al passo successivo, perché non c'è pericolo di dover ritornare su decisioni già prese, in quanto tutto è modificabile.

Pensate a quanto «costa» in termine di modifica al programma l'inserimento di una nuova colonna di dati calcolati, in un programma di stampa, scritto con un linguaggio tradizionale.

### Funzioni e funzionalità

Il neofita del tabellone elettronico comincia in genere facendo un po' di

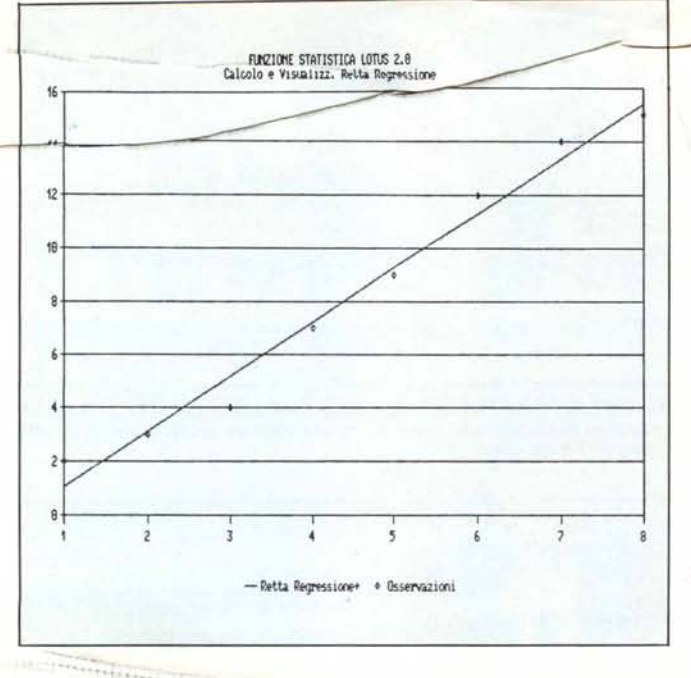

**HENU** Uelocità e tipo di trasmissione Interfaccia Telef Stazione Emissione Pausa Dialogo Registra Colleg Nomi Uscita Emissione Interfaccia **Stazione** 388 Fine riga: \m Finestra Schermo: Velocità: Messuna Eco: Pausa: Parità: í2 Interlinea:  $s_i$ Risposta: ١j Lunghezza:  $\overline{R}$  $68$ Bit di fine: 1 Rit. caratt: Rit. caratt. Pausa: si Dialogo Telefono A capo autom: In ingresso: Si Tipo: Disco Tempo ritardo: 5 Sì Chiamata: Conversione: In uscita: 6<sub>R</sub>  $15$ Registrazione Risposta: (nessuna) Zona: A1..A588 Numero: Stampante: Parametri per la comunicazione: A:\MCLIMK.CCF:

Figura 9 - Foglio di Parametri del Symphony usato per COMUNICAZIONI. Come per tutte le modalità operative, anche per COMUNICAZIONI, occorre predisporre un foglio di settaggio, che può essere memorizzato in un file e richiamato all'occorrenza.

« Figura 8 - Uso della funzionalità statistica. Esempio di ulteriore «maneggiamento» dei risultati ottenuti dall'applicazione di certe funzionalità. In questo caso viene disegnata una retta di regressione calcolata con la funzionalità statistica.

confusione tra FUNZIONL e CO-

riconosciute dallo strumento, e individuate da un carattere iniziale (in genere ®), e inseribili in una casella. I CO-MANDI invece sono funzionalità di vario tipo, che permettono in concreto di lavorare con il tabellone, ma che non hanno molto a che vedere con le caselle.

Poiché i comandi si richiamano tramite menu ad albero è facile definirne le varie famiglie. Ci sono funzionalità generali che riguardano l'intero tabellone, o particolari che riguardano un insieme di celle. Ci sono funzionalità di gestione delle Stampe, di gestione degli Archivi, di costruzione Grafici, ecc

Ci sono poi funzionalità di comodo, che aiutano la realizzazione del lavoro. Sono quelle di copia, movimento, svuotamento celle, inserimento o cancellazione righe e colonne, ecc. Senza le quali si può, in teoria, comunque lavorare. In teoria ma non in pratica, basta pensare all'esempio fatto dove esistono una cinquantina di formule, solo sei delle quali «originali» scritte direttamente. Tutte le altre sono «copie».

Torniamo alle funzioni. La loro sintassi è

@FUNZIONE (lista parametri)

La funzione comincia sempre con un carattere distintivo (la chiocciolina (che deve essere corretta). Richiede una serie di parametri. Nella figura 4 vediamo funzioni a 0, a 1, a 2 parametri. Ne esistono anche a più parametri.

Anche il parametro ci riconduce all'intuitività. La funzione pi greco non vuole parametri. La funzione Valore

Intero vuole un solo parametro, ovvia-MANDI. Le funzioni sono espressioni monete a numero di cui si vuole l'intero. La funzione arrotondamento vuole due parametri, cosa arrotondare e a quante cifre.

Il discorso si complica quando, estendendo il discorso, diciamo che un parametro può essere, in dipendenza della Funzione, sia un valore numerico espresso direttamente nella formula, sia una cella, ovvero il valore del suo contenuto, sia un valore numerico calcolato tramite un'altra funzione, oppure un parametro può essere un insieme di celle.

Ad esempio

@ARROTONDA (@SIN (@SOMMA (A1.F5) + @PIGRECO/2) ,5)

In «italiano» vogliamo che nella cella sia riportato, arrotondato alla V cifra decimale, il SENO dell'angolo ottenuto dalla somma di certi valori contenuti nelle caselle comprese tra la Al e la F5, più metà di pigreco.

La compilazione della formula inserita in una casella è limitata solo dalla lunghezza (fino a un certo numero di caratteri ad es. 240). Nel caso, improbabile, di formule più lunghe, basta spezzarle in due. Ad es.

in G2 @ARROTONDA (@SIN(G3), 5)

in G3 @SOMMA (A1.F5) + PIGRECO/2 Poiché nessuno è in grado di ricordarsi tutte le funzioni di uno spreadsheet, e soprattutto la loro sintassi, è utile ricorrere agli Help, oppure è utile avere a portata di mano il «riassuntino» dei comandi presente in ogni package.

### Ultime notizie

Nell'ultima versione del Lotus 123, la 2.0 sono presenti alcune novità, sia FUNZIONI sia COMANDI, che ne aumentano le già notevoli potenzialità. Per i matematici sono presenti le funzionalità di prodotto e di inversione di matrici (vedi fig. 6) e per gli statistici la funzionalità di calcolo della regressione lineare di una serie di coppie di valori (vedi fig. 7).

Mentre il concetto di matrice si sposa bene con il concetto di tabellone, per cui basta indicare le varie zone del tabellone da considerare nel calcolo, la regressione invece «spara» in uscita dei dati, in un certo ordine.

Questi dati vengono espressi in valore numerico all'interno di celle. Nella figura 8 presentiamo un'elaborazione grafica del risultato della operazione precedente. Rappresentiamo insieme sia le coppie di valori sia la retta di regressione, rielaborata grazie ai valori forniti dall'applicazione della funzionalità statistica.

Ancora una volta per dimostrare l'assoluta integrazione delle varie componenti del tabellone.

Per finire facciamo un accenno alla funzionalità comunicazioni del SYM-PHONY, che permette al pari di qualsiasi software di comunicazione di definire i parametri di settaggio e di dialogare via modem. Il contenuto della comunicazione può essere una zona del tabellone elettronico, così come è possibile trasferire l'intera comunicazione su una zona riservata del tabel lone.

La funzionalità si richiama come tutte le altre dall'interno del SYM-PHONY, quindi via menu. In figura 9 invece riportiamo la videata dei parametri della modalità comunicazioni, settabili e memorizzabili in un file apposito.

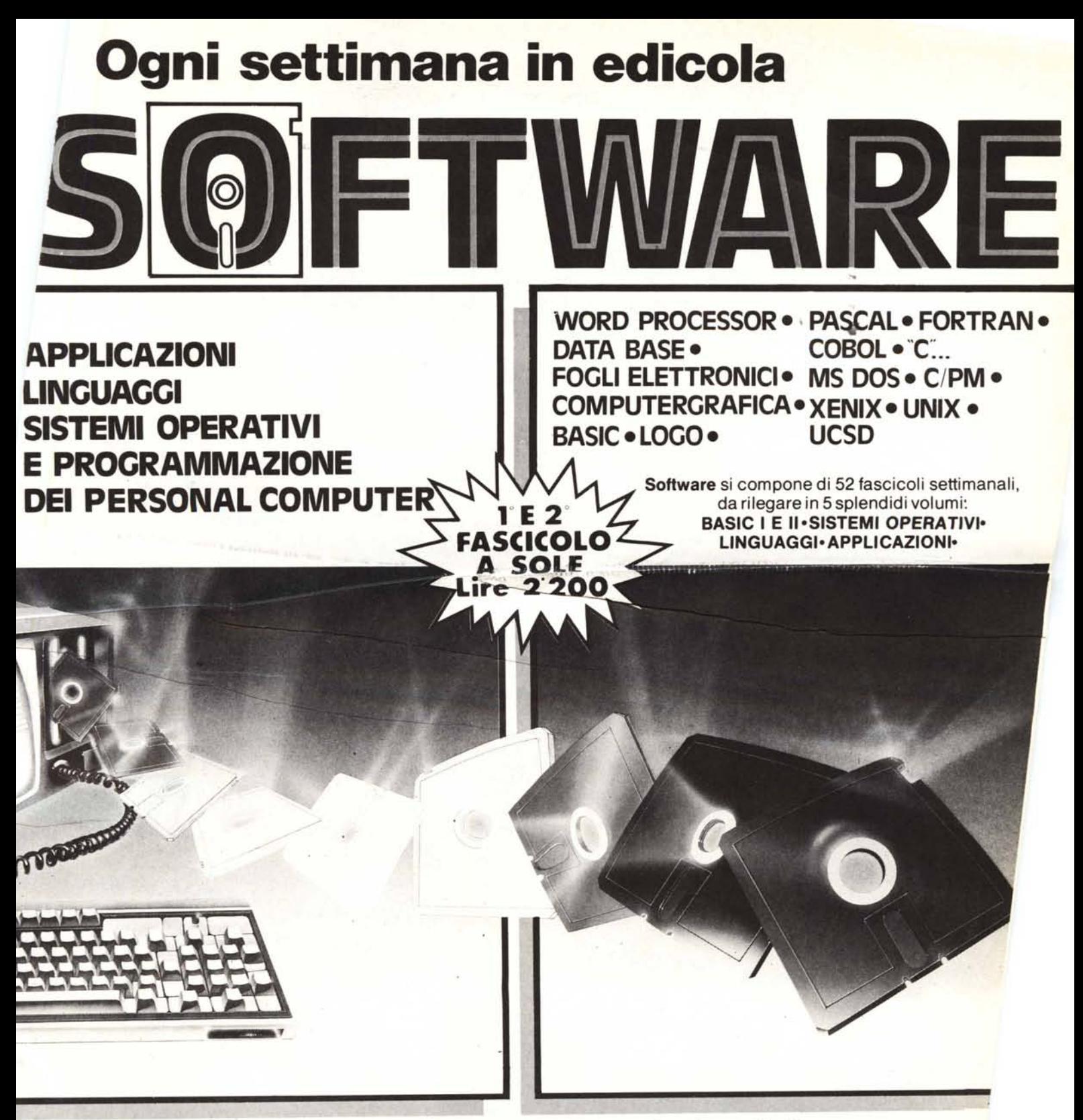

**Software,** ultimissima novità del Gruppo Editoriale Jackson, fornisce tutti gli strumenti teorici, ma soprattutto pratici, per acquisire la padronanza completa del personal computer. Per risolvere, finalmente, i problemi legati all'uso pratico della macchina; per comprenderne le soluzioni applicative più idonee.

Ottimo per il principiante, che intende accedere al mondo dell'informatica dalla porta principale, ideale per chi desidera approfondirne la conoscenza e acquisire in tal modo una professionalità sempre maggiore.

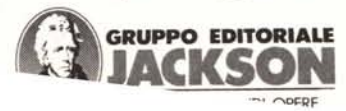

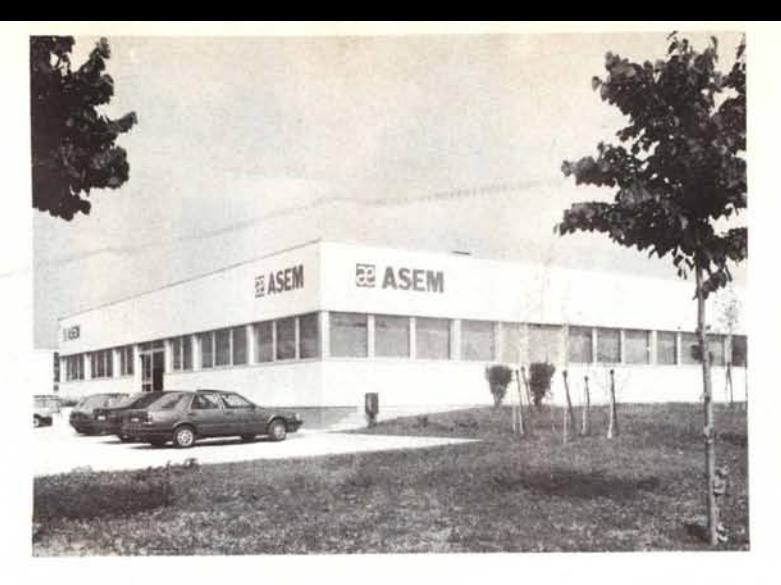

# QUEL CHE SI DICE<br>AVERE LE SPALLE AL COPERTO

Il primo personal computer, l'Appic <sub>11</sub>, y<sub>1</sub> = c in Italia nel 1979. zione Sistemi Elettronici Microcomputers sdf, con l'intento di svituppare la propria presenza principalmente nel mercato dell'elet tronica industriale. Aver scommesso nell'informatica già da subito, seguendo l'onda montante dei primi PET COMMODORE, AP-PLE ][ e dell'M20 OLIVETTI fa della ASEM, nel frattempo trasformata in S.p.A., una delle aziende più "vecchie" nel settore. Un'azienda a cui di "rumore" piace farne con le cose, con i risultati piuttosto che con le chiacchiere. Vi presentiamo pertanto la ASEM di oggi, risultato di indubbi successi di vendita, di capacità imprenditoriale e tecnica: un'azienda dal futuro sicuro.

La progettazione della piastra elettronica, la realizzazione del master e degli impianti da cui si ottiene il circuito stampato, la successiva saldatura dei componenti, le lasi di estiaudo sono gli "steps" che il prodotto compie prima di essere immesso sul mercato o di essere avviato all'assemblaggio dei computers.

Nella scelta dei componenti si vincono e si perdono molte battaglie. Alla ASEM abbiamo salda una convinzione: il costo di un computer non è il prezzo che si paga: guasti, malfunzionamenti e inaffidabilità sono cose che devono essere messe in bilancio al momento dell'acquisto, come la serietà del produttore. È per questo che utilizziamo solo drives TOSHI-BA, dischi fissi della NEC, tastiere CHERRY e PREH, alimentatori switching costruiti in conformità alle normative europee su nostre specifiche da una primaria azienda italiana.

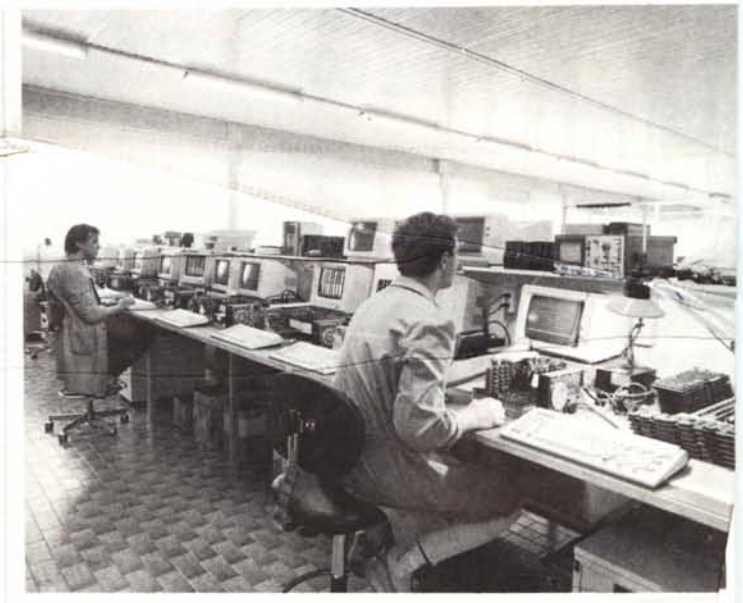

Una fase del collaudo delle schede prima del montaggio dei compute-Sotto, una fase della realizzazione del master.

La forza vendite Asem è presente, in Italia, in quasi tutte le regini: è attualmente allo studio la realizzazione di centri territoria di assistenza tecnica.

Piemonte/Val d'Aosta Lombardia Veneto/Trentino A.A. Friuli V.G. Emilia Romagna Toscana/Umbria Lazio Campania/Calabria Puglia/Basilicata

Mar Due Snc PC Plus Srl ECO Srl Lucio Rodaro Marco Giannasi G. Presentini e C. Luigi Ricci S. Barbagallo N.R. Cavallo

011/3290769 02/284:544/5 045/916476 0432/362282 0522/294805 055/973151 06/623704C 081/414994 080/330499

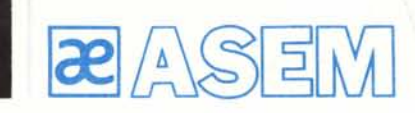

Asem spa Zona artigianale - Buia (UD) telef. 0432/962282 telex 45060

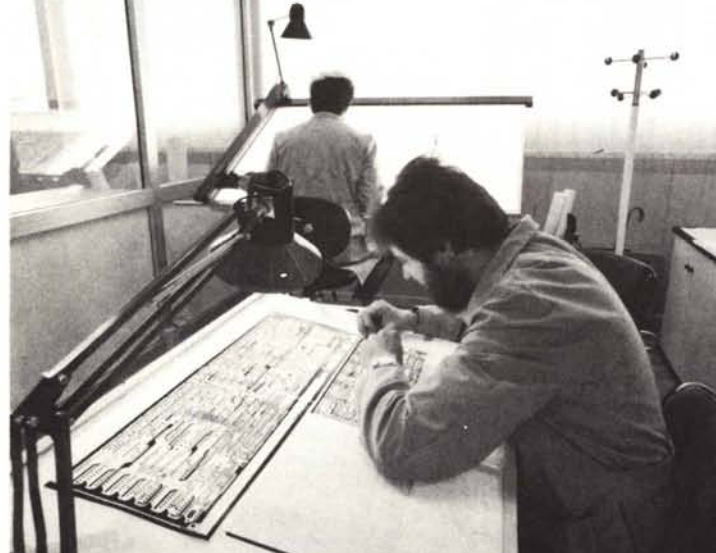

### **COME USARCI AL MEGLIO**

La espansione territoriale della A-SEM in Italia e la costante crescita del numero di clienti e di fatturato ci ha imposto l'introduzione di alcuni aspetti organizzativi che devono essere conosciuti dai nostri clienti affinchè essi possano trarre il massimo dei vantaggi da questi nuovi servizi.

### Ordini

Per l'inoltro degli ordini, i signori rivenditori quando non vogliano contattare l'Agente di zona, possono trasmetterli direttamente all'Ufficio Vendite, che prowede inoltre all'invio della documentazione anche agli utenti finali avendo cura di indicare il punto vendita più vicino.

### Hot Line

Una hot line facente capo all'Ufficio Tecnico è a disposizione per risolvere ogni problema di natura hardware. La hot line è attiva il pomeriggio e risponde al numero 0432/961014.

### Assistenza

Sia le parti meccaniche sia le parti elettroniche sono soggette a guastarsi: è nell'ordine delle cose. Ciò che importa è avere le risorse tecniche ed umane in grado di intervenire in tempi accettabili; a tale fine va contattato l'Ufficio Assistenza.

### Spedizioni

ASEM si è sempre distinta per la celerità e la flessibilità nell'evasione degli ordini (di questa stessa opinione sono i clienti che ci seguono da anni); ciò non vuoi dire che alle volte non serva sollecitare una spedizione o una riparazione che tarda.

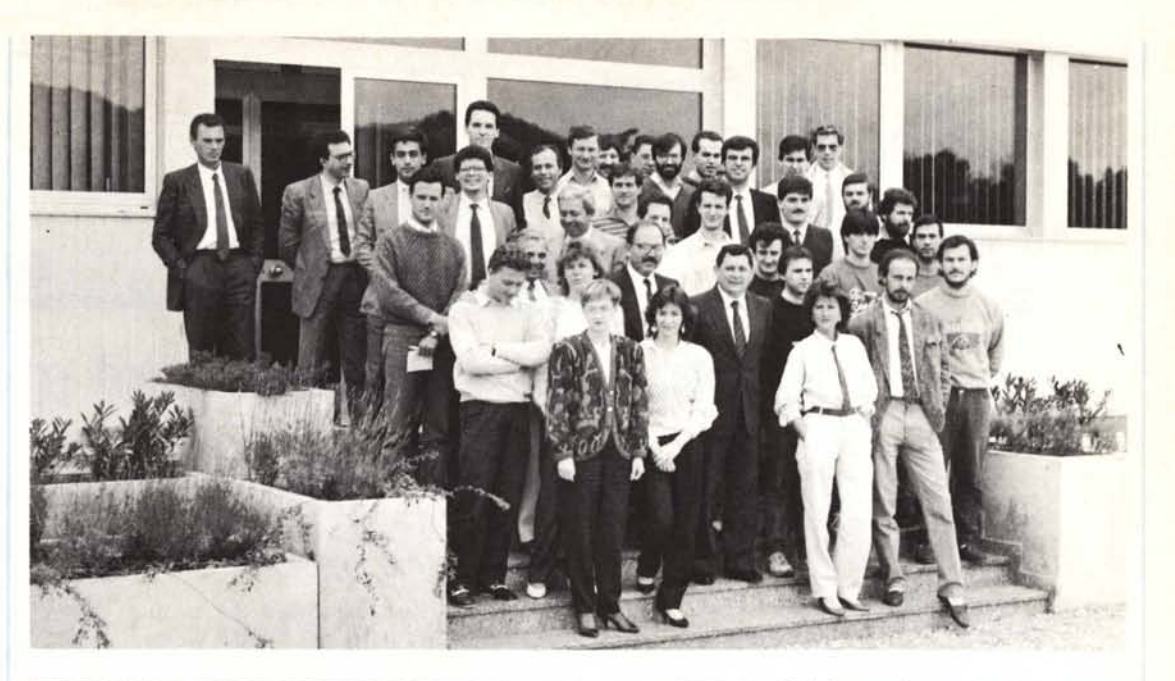

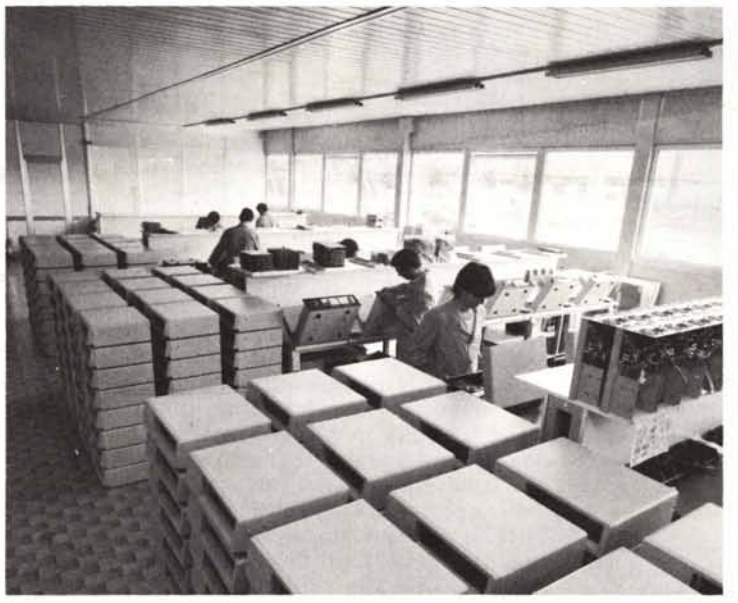

Telefonateci o veniteci a trovare: imparerete a chiamarci per nome.

## **SMAU 86 PAD. 15.2 POSTEGGI M10· 12**

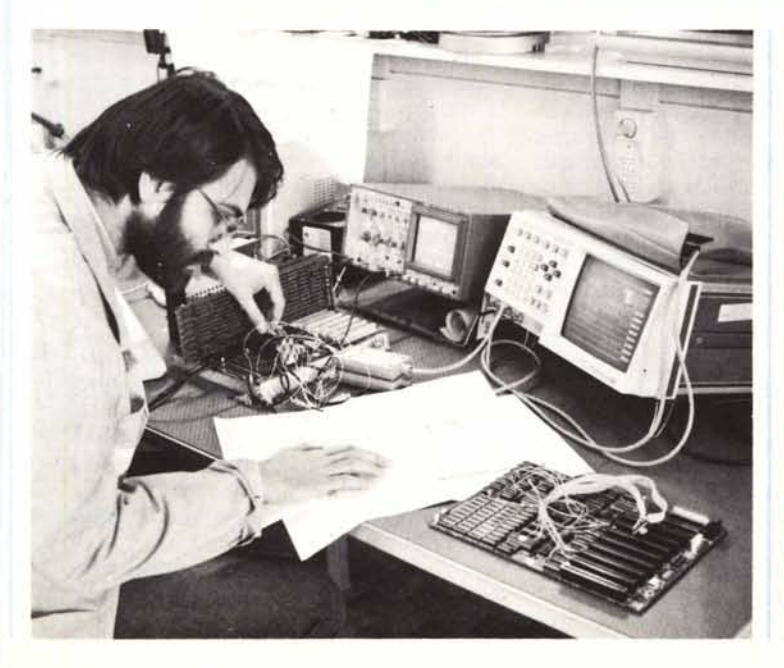

### **NOVITÀ ALLO SMAU 86**

II PC 100 si rinnova, adottand alcune novità tecnologiche nella scheda madre:

il controller per quattro drives viene integrato direttamente in CPU

il banco di memoria RAM da 256Kb viene realizzato con tecnologia Texas SINGLE IN UNE per una ulteriore diminuzione dei consumi

 $-$  il clock del sistema è selezionabile da tastiera fra 4.77 e 8 MHz.

### PC 286

Le eccezionali caratteristiche di questo super-super XT(ricordiamo che il test di Norton dà come risultato 9.20 contro 7.70 del già velocissimo Vectra) sono ora disponibili a tutti gli utenti di PC

IBM e compatibili. Basta soltanto sostituire la scheda madre, conservando per intero tutto l'hardware già in uso.

PC 286 AST

Allo SMAU 86 potrete trovare un personal computer AT compatibile con una RAM di 1024Kb espandibile su scheda fino a 15Mb, e clock selezionabile a 6, 8, 10MHz. Il computer sarà disponibile anche con una tastiera avanzata.

### MS DOS 3.20

ASEM, licenziataria MS DOS MI-CROSOFT, sta preparando una serie di versioni del sistema operativo; fra queste una per drive di capacità 720Kb in grado di effettuare il bootstrap e una solo per· drive da 3" 1/2.